# Magenda

### Personal schedule, runnable at the computer start

#### Interface

<u>Inclusión at the start menu</u> (running schedule at the computer start)

# Interface

Working with he schedule isn't too complicated and it is shown with quite clarity in this image:

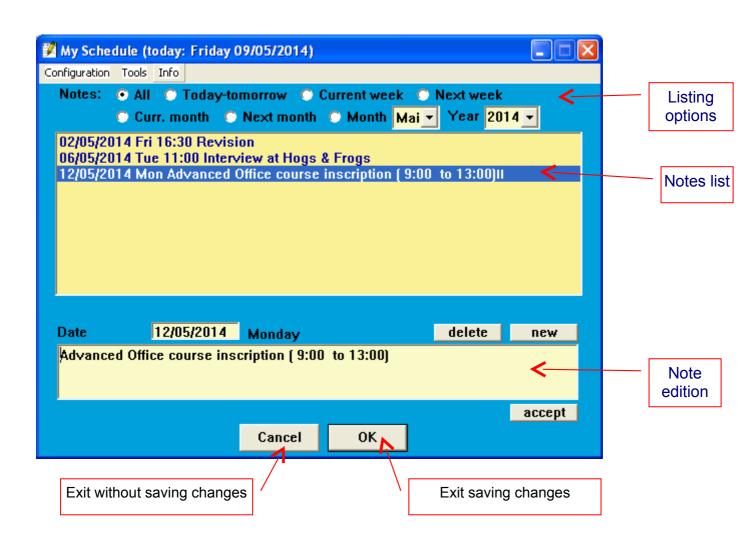

## <u>Inclusion at the start menu</u> (running schedule at the computer start )

This option generates a link with the start menu so that when computer starts, if there are annotations for today or tomorrow (and only in this case) the schedule is shown with the annotations.

For active it you must select it in the menu **Configuration**:

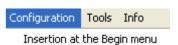

And accept, or modify if necessary, the implied directories:

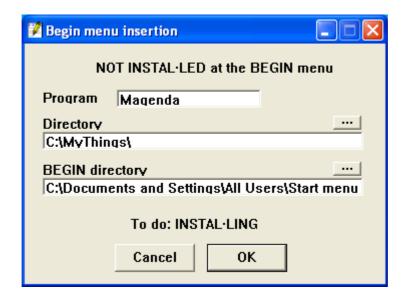

To eliminate this configuration you can follow the same steps, but now the available option will be the uninstallation